#### Arquivos

- Arquivos correspondem a unidades de armazenamento, tipicamente gravados em unidades de memória secundária.
- Sistemas operacionais, como *Linux* ou *Windows*, permitem que arquivos sejam criados e recuperados por um nome e pela posição em uma hierarquia de diretórios.
- Em relação ao Scilab, existem alguns tipos de arquivos que podem ser lidos, criados ou modificados.
	- Serão apresentados apenas arquivos ASCII (arquivos legíveis por humanos) que podem ser editados, por exemplo, usando o "Bloco de Notas".

#### Comandos básicos para uso de arquivos

### uigetfile

Permite a seleção de um arquivo por meio de "navegação" nos diretórios do *Windows* (ou de outro sistema operacional como o *Linux*).

#### $\mathbb{R}^n$ mopen e mclose

Permitem a abertura e o fechamento de arquivos possibilitando, respectivamente, iniciar e finalizar a manipulação dos mesmos.

#### $\mathbb{R}^n$ mfscanf

Permite a leitura de valores contidos em arquivos abertos para variáveis.

### mfprintf

Permite a gravação de valores de variáveis em arquivos abertos.

#### $\mathbb{R}^n$ meof

Permite verificar se o fim de um arquivo aberto foi atingido.

# Comando **uigetfile**

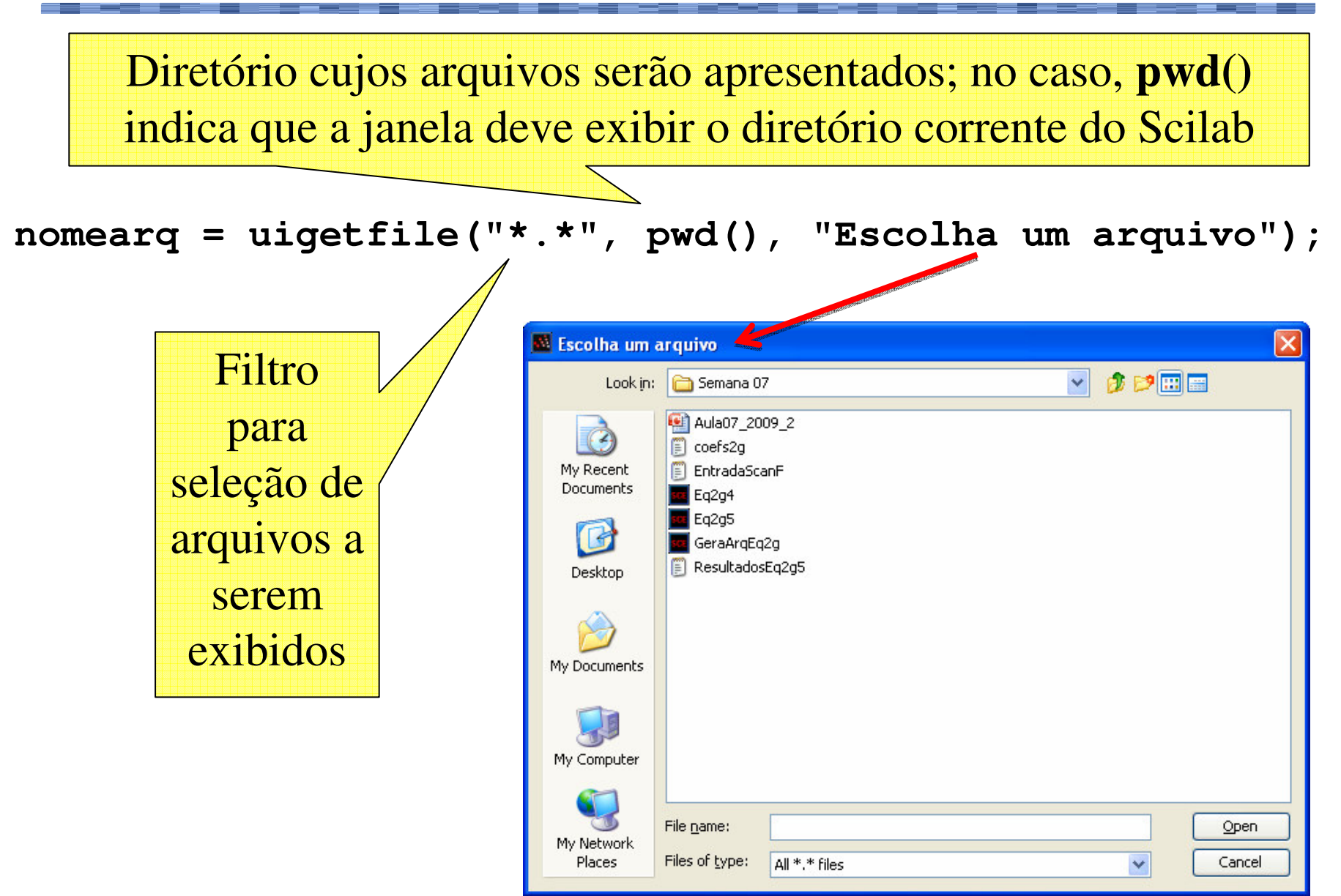

# Comando **uigetfile**

 Após a escolha de um arquivo, a variável **nomearq** recebe como valor um *string* com o nome completo do arquivo.

**nomearq = C:\Users\Fulano\Ensino\PC1\MeuArquivo.txt**

 A partir daí, a variável **nomearq** pode ser usada para abrir o arquivo correspondente.

■ O nome de arquivo escolhido pode ser novo ou já existir.

# Comandos **mopen** <sup>e</sup>**mclose**

- Um arquivo fora de uso está total e tipicamente armazenado em disco.
- Um arquivo em uso tem parte de sua informação em disco e parte em memória principal.
- A abertura de um arquivo, por meio do comando **mopen**, traz para a memória informações necessárias para o seu uso.
- O fechamento de um arquivo, por meio do comando **mclose**, grava em disco todas as informações presentes em memória.

#### Comando **mopen**

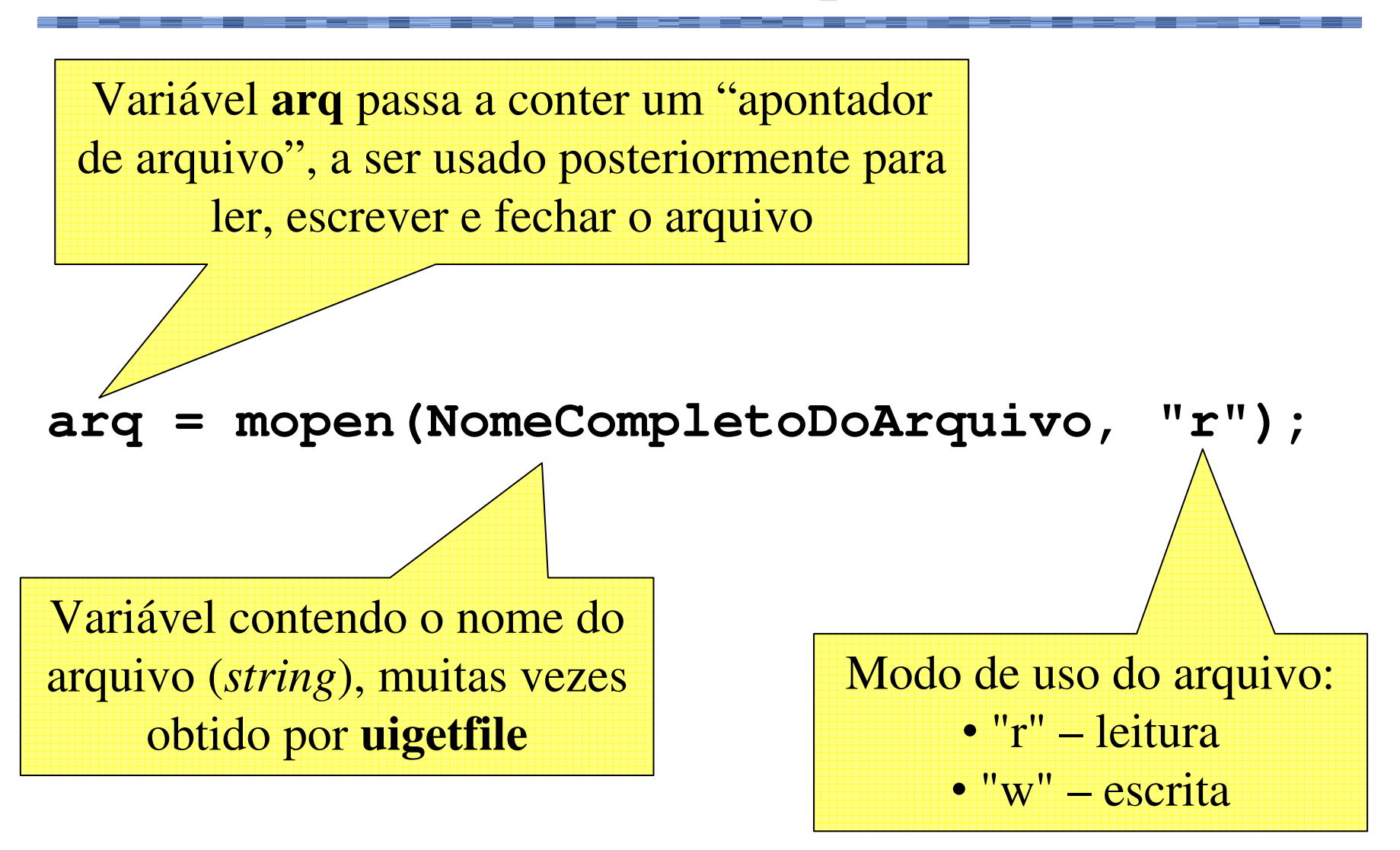

#### Comando **mclose**

# **mclose(arq);**Apontador do arquivo obtido pelo **mopen**

### Comando **mfscanf**

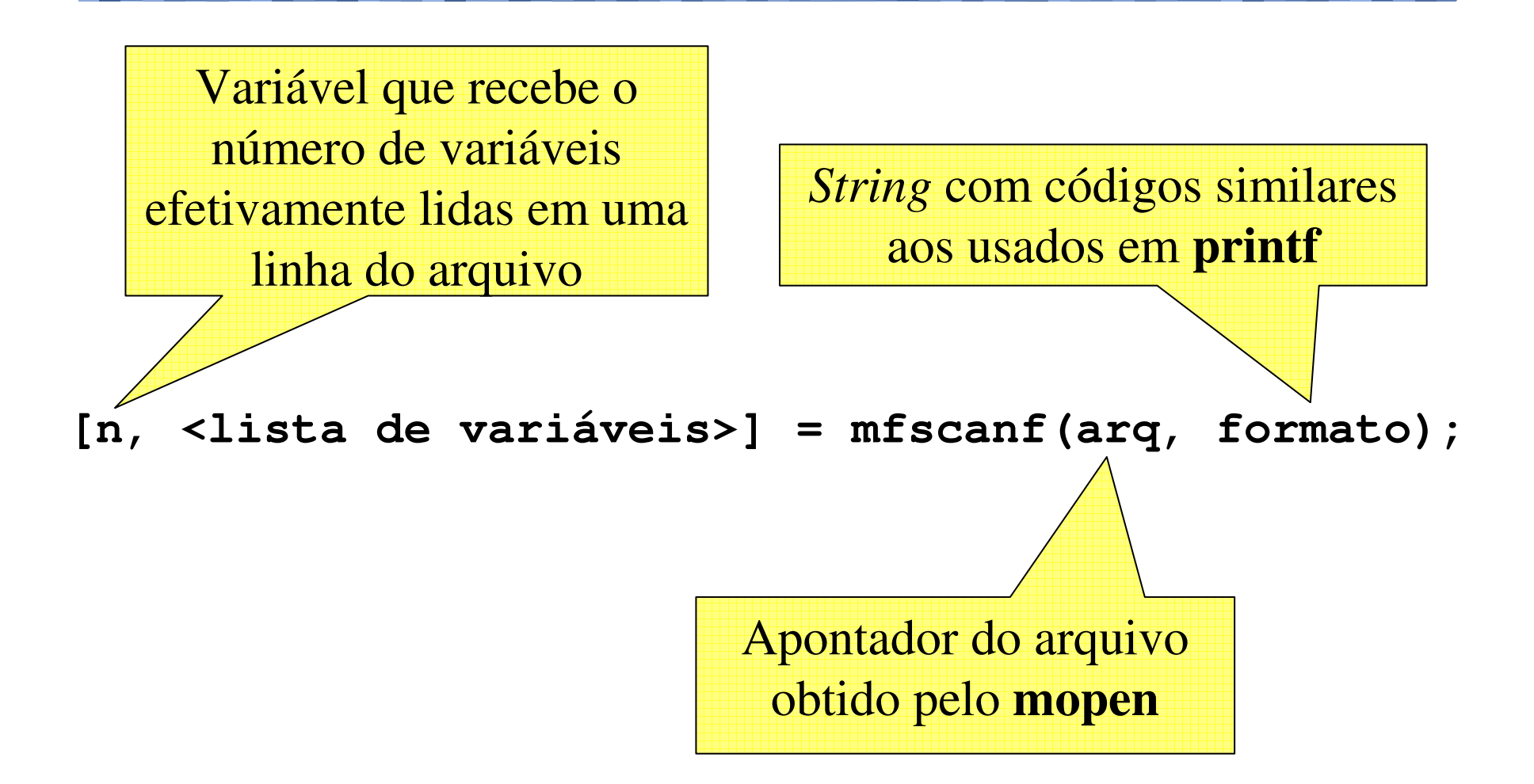

#### Comando **mfscanf**

■ Considere o seguinte arquivo ASCII aberto:

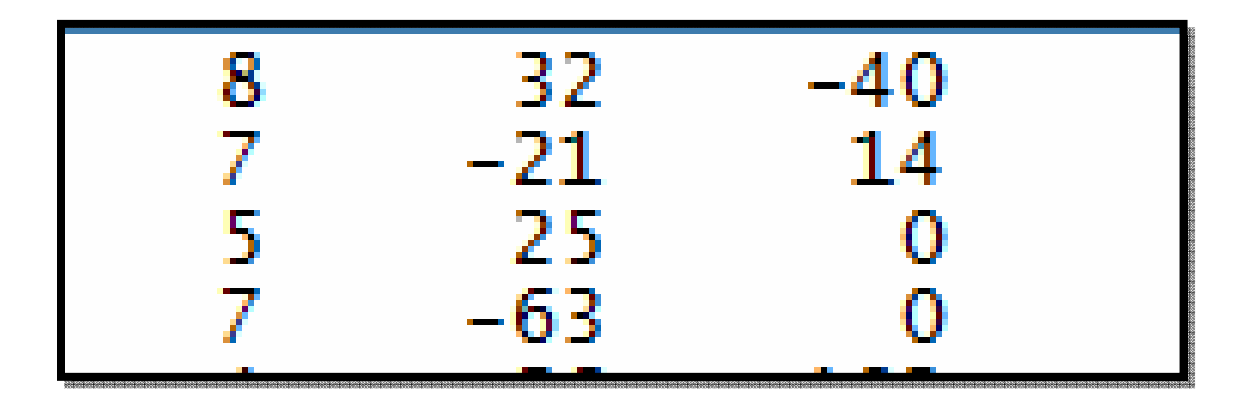

## **O** comando

**[n, a, b, c] = mfscanf(arq, "%g %g %g");**

em sua primeira execução, faz n=3, a=8, b=32 e c = -40;

- $\Box$ em sua segunda execução, faz n=3, a=7, b=-21 e c=14;
- $\blacksquare$  e assim sucessivamente.

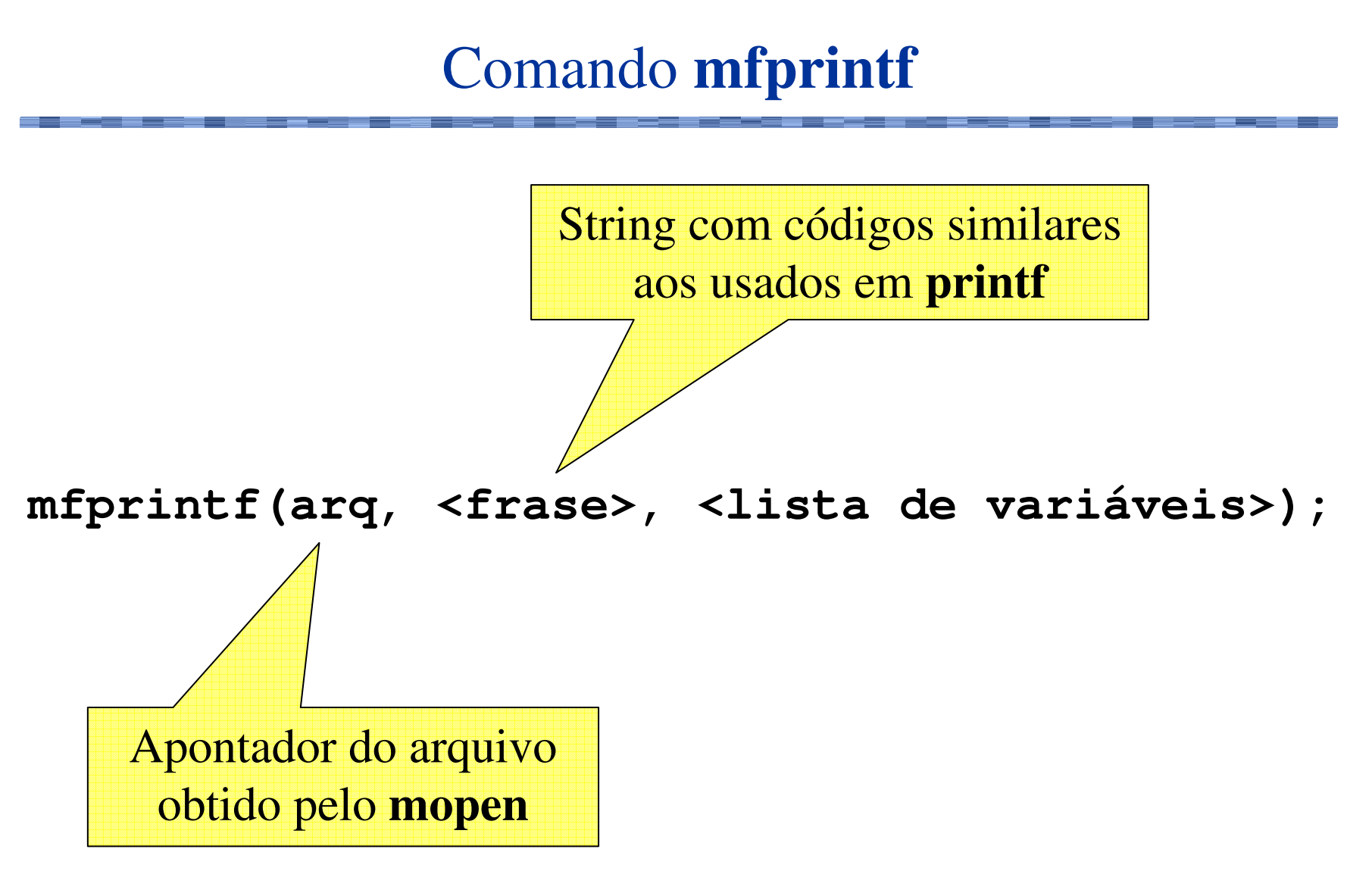

#### Comando **meof**

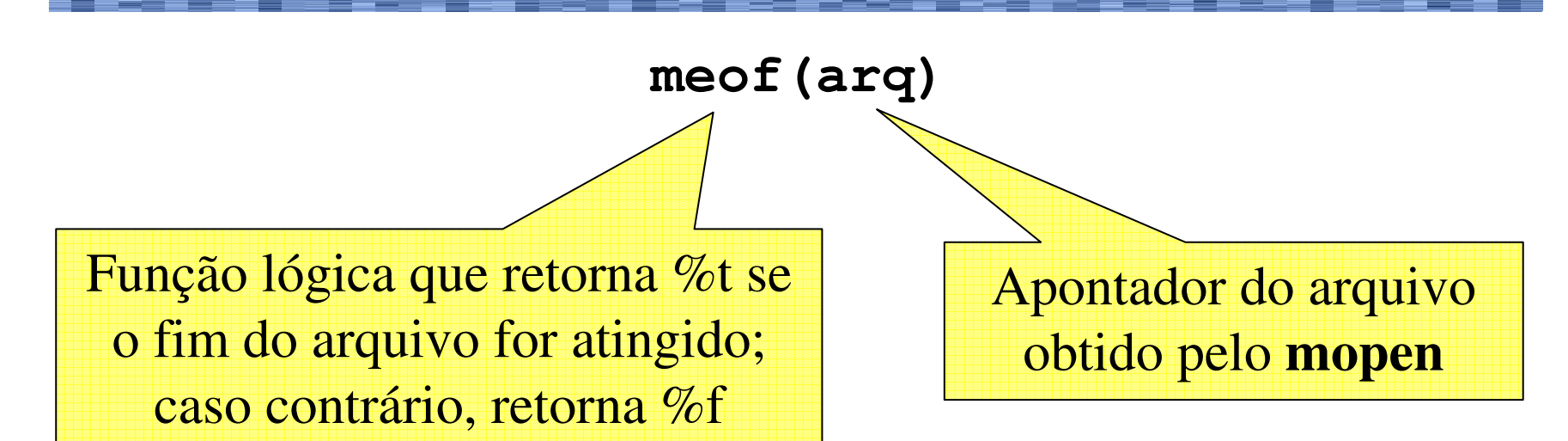

# ■ Uso comum:

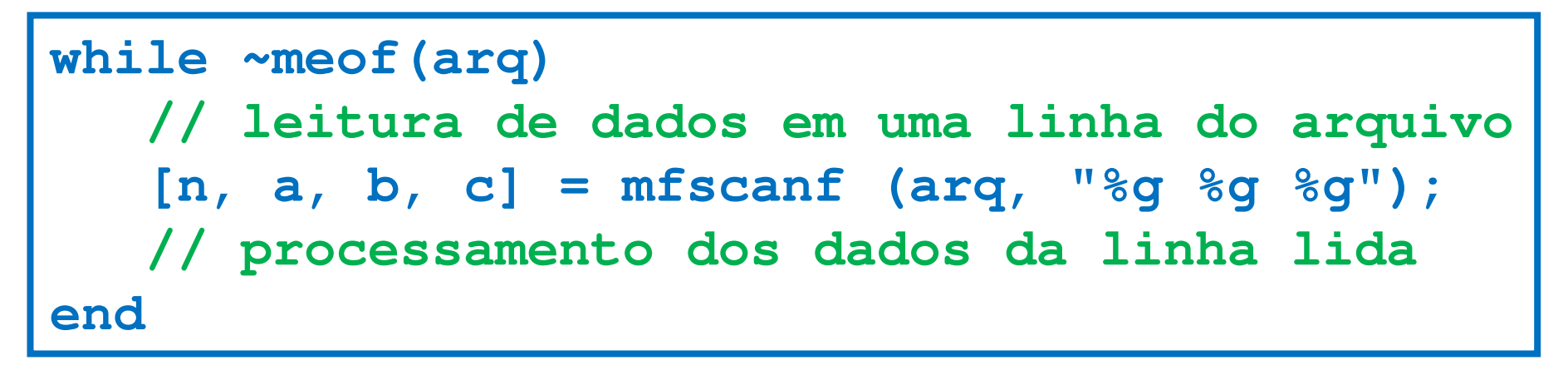

- Modifique o programa da "equação de 2º grau" de tal forma que se possa calcular as raízes de uma quantidade não determinada de equações de segundo grau, cujos coeficientes estão em um arquivo de entrada.
	- O arquivo possui, em cada linha, os coeficientes **<sup>a</sup>**, **<sup>b</sup>** <sup>e</sup>**<sup>c</sup>** de uma equação de 2º grau separados por um ou mais espaços.
- O programa deverá produzir um arquivo de saída de tal forma que, em cada linha, devem constar os coeficientes e as raízes reais encontradas de uma equação de 2º grau.
	- **Para uma equação de 2º grau cujo delta for negativo, o** programa deve gravar os coeficientes e a mensagem "não existem raízes reais" no arquivo de saída.

As primeiras linhas do arquivo de entrada são:

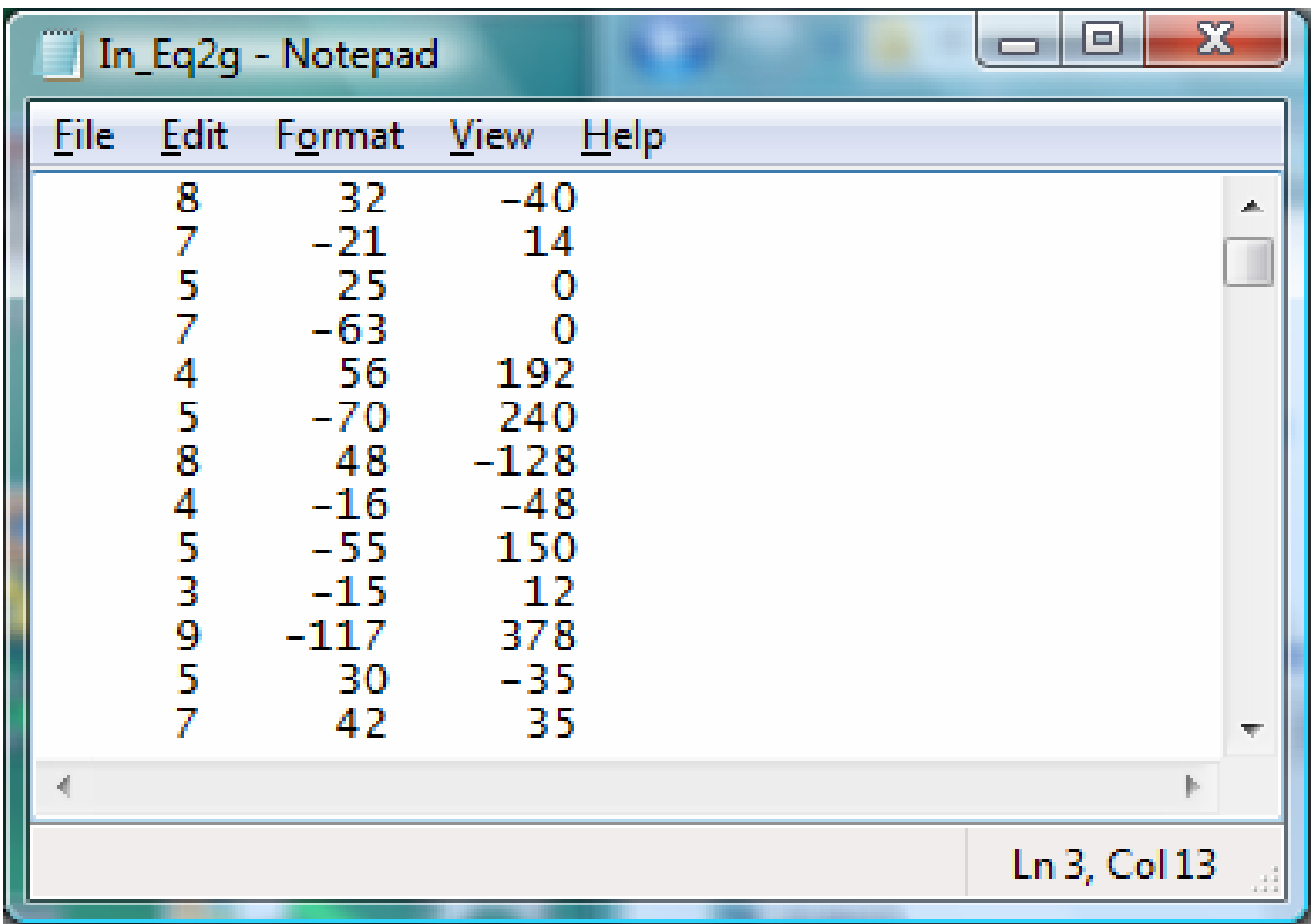

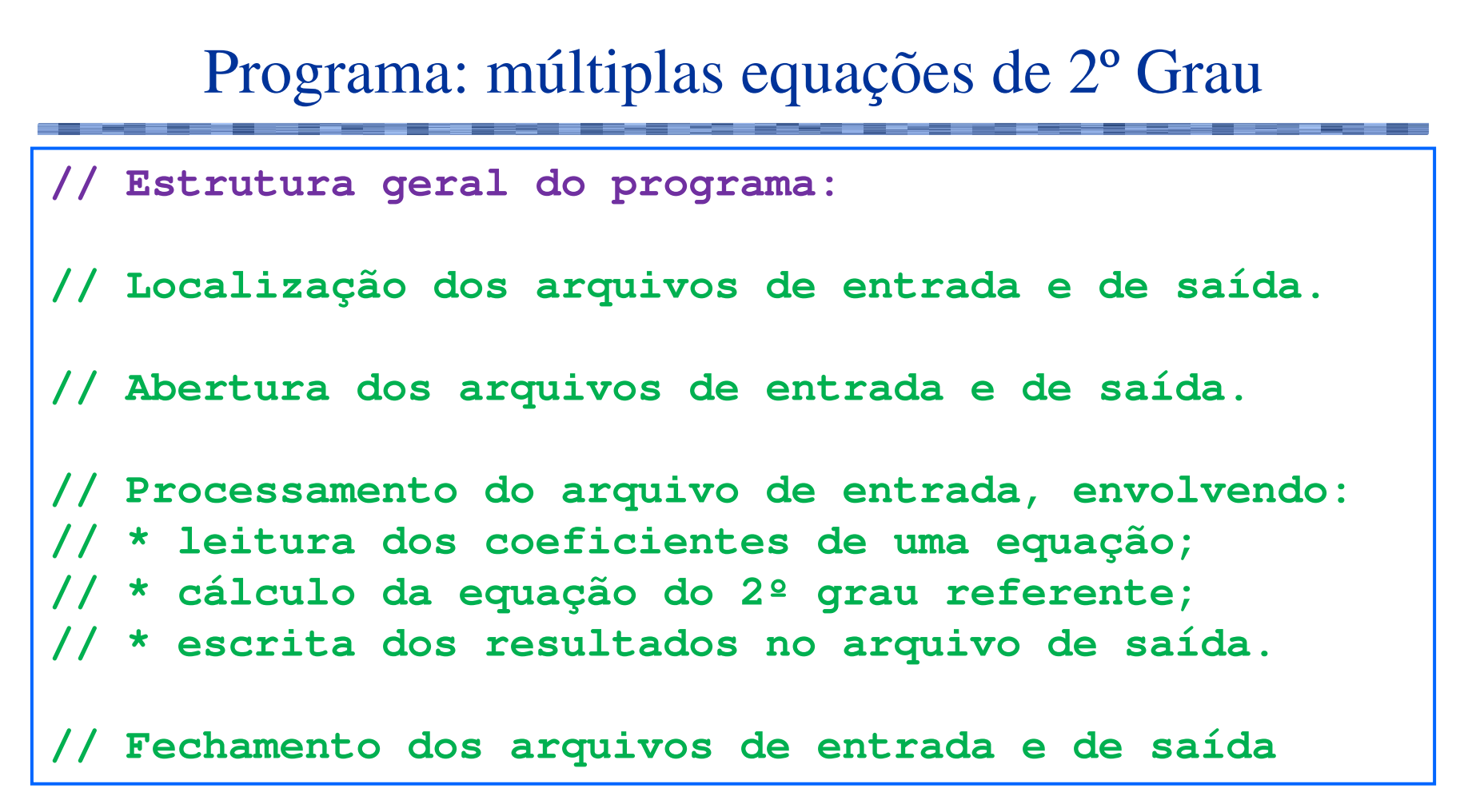

**Localização dos arquivos de entrada e saída:** 

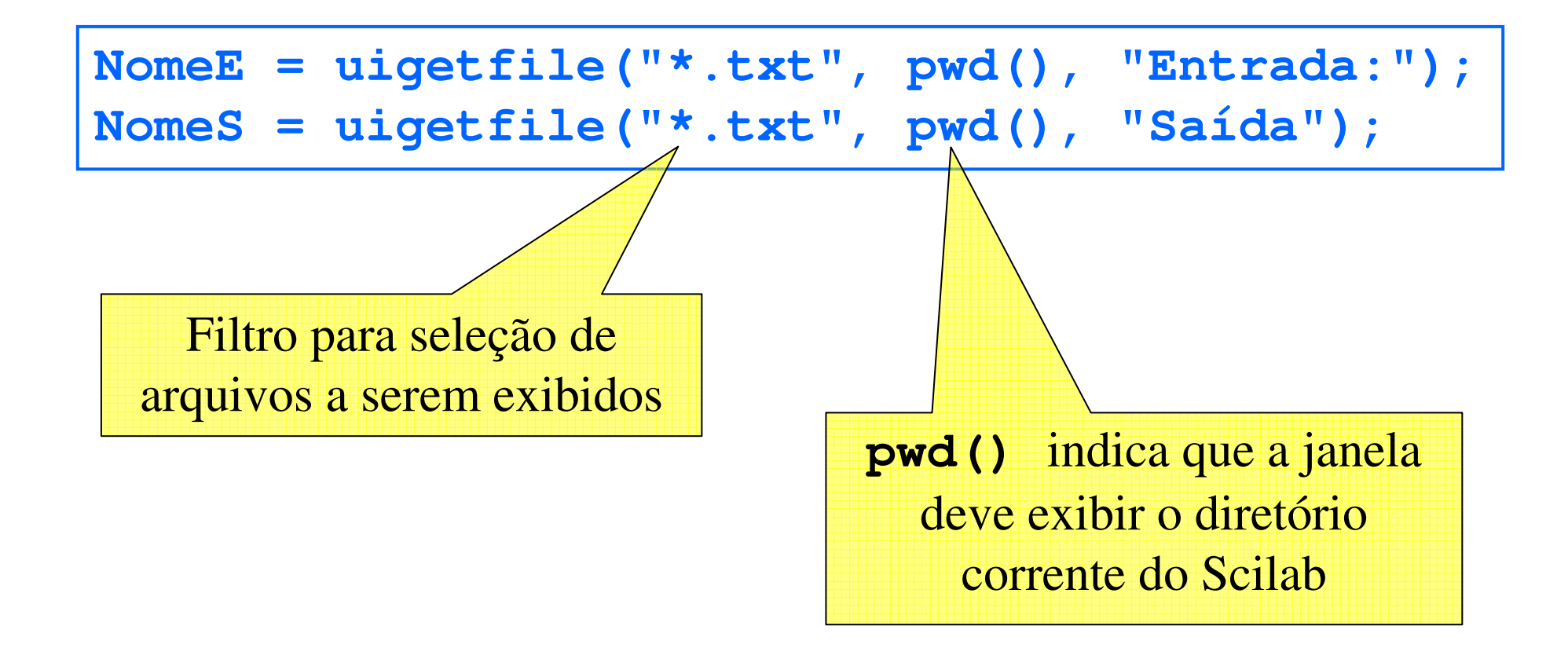

Abertura dos arquivos de entrada e saída:

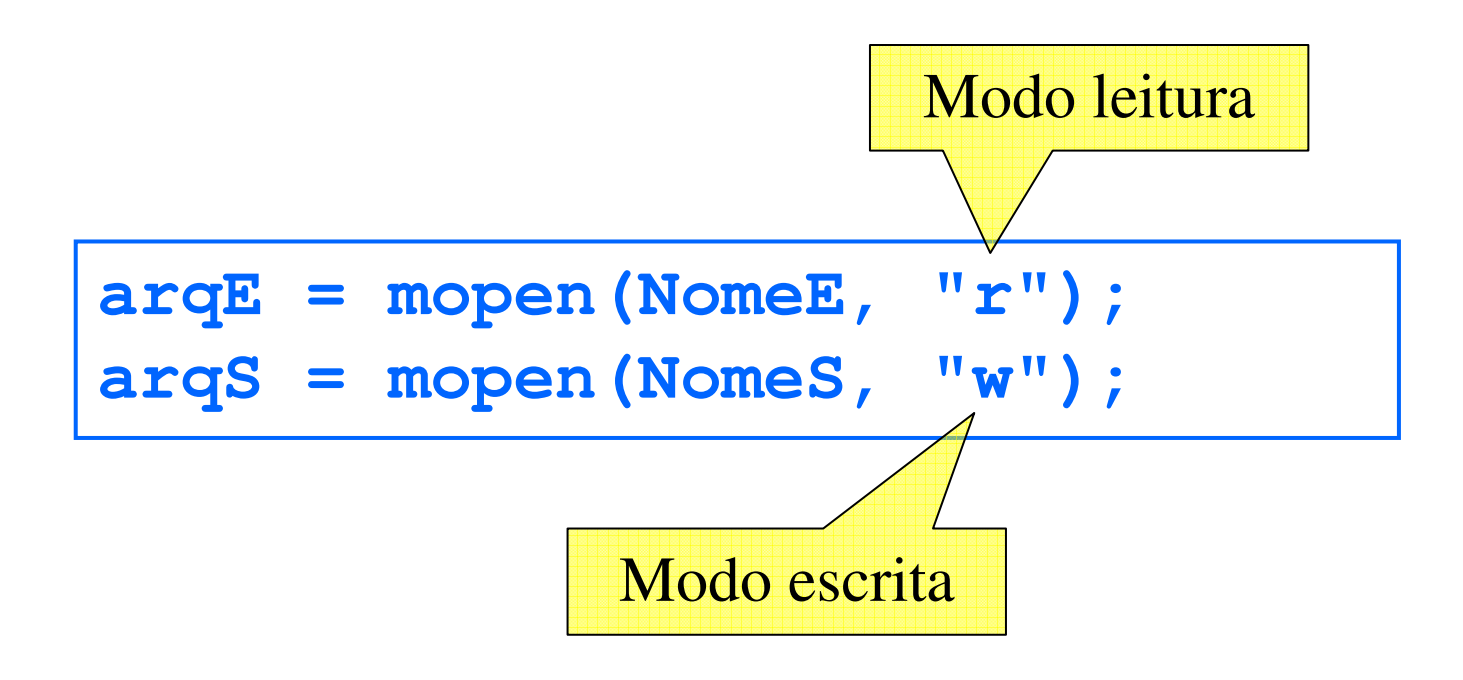

**Processamento dos arquivos de entrada e saída:** 

```
while ~meof(arqE)
  [n, a, b, c] = mfscanf(arqE, "%g %g %g");delta = b^2 - 4*ac;if (delta >= 0) then
    x1 = (-b + sqrt(delta))/(2*a);
x2 = (-b - sqrt(delta))/(2*a);
   mfprintf(arqS,"%8g %8g %8g %8g %8g\n",...a, b, c, x1, x2);else
mfprintf(arqS,"%8g %8g %8g %s\n",...
a, b, c, "não existem raízes reais");endend
```
**Fechamento dos arquivos de entrada e saída:** 

**mclose(arqE);mclose(arqS);**

#### Exercício

- Em uma pesquisa, foram entrevistadas diversas pessoas e a altura e a idade de cada uma foi gravada em um arquivo, onde em cada linha possui a altura, um espaço e depois a idade de uma pessoa.
- Faça um programa em Scilab que leia os dados deste arquivo e informa a altura e a idade média dos entrevistados.